# <span id="page-0-0"></span>Sistemi Operativi<sup>1</sup>

### Mattia Monga

Dip. di Informatica Universit`a degli Studi di Milano, Italia <mattia.monga@unimi.it>

a.a. 2013/14

1  $1\overline{600}$  2008–14 M. Monga. Creative Commons Attribuzione — Condividi allo stesso modo 4.0 Internazionale. <http://creativecommons.org/licenses/by-sa/4.0/deed.it>[..](#page-2-0) [Imm](#page-0-0)[a](#page-1-0)[gin](#page-2-0)[i tr](#page-0-0)[atte](#page-17-0) da [2] e da Wikipedia.

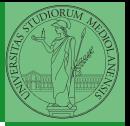

# <span id="page-1-0"></span>Lezione XV: Concorrenza e sincronizzazione

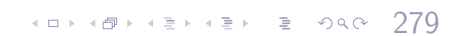

## <span id="page-2-0"></span>POSIX threads

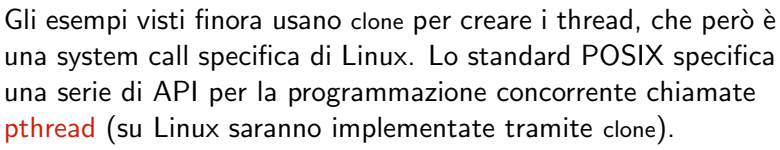

- "multiparadigma": ci concentriamo sul modello a monitor, con mutex e condition variable. (Nota: i monitor sono costrutti specifici nel linguaggio, pthread usa il C, quindi p.es. l'incapsulamento dei dati va curato a mano)
- 1 pthread\_create(thread,attr,start\_routine,arg)
- <sup>2</sup> pthread exit (status)
- <sup>3</sup> pthread join (threadid,status)
- pthread\_mutex\_init (mutex,attr)
- pthread\_mutex\_lock (mutex)
- pthread\_mutex\_unlock (mutex)
- pthread\_cond\_init (condition,attr)
- pthread\_cond\_wait (condition,mutex)
- pthread\_cond\_signal (condition)
- 10 pthread\_cond\_broadcast (condition) (ದಾಂತಿಗೋತ್ಪಾತ್ಮಿಂತ್ ೨೦೦೦ 280

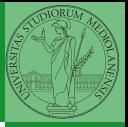

Bruschi Monga Re

**[Sincronizzazione](#page-2-0)** con monitor pthreads

### Tralasciando le inizializzazioni dei puntatori mutex e condition:

```
1 / T12 pthread_mutex_lock(mutex); // Acquisire il lock
3 while (!predicate) // fintantoché la condizione è falsa
        pthread_cond_wait(condition, mutex); // block5 pthread_mutex_unlock(mutex); // rilasciare il lock
6
7 / T28 / qualche thread rende vero il predicato cosí
9 pthread_mutex_lock(mutex); // Acquisire il lock
10 predicate = TRUE:
11 pthread_cond_signal(condition); // e lo segnala
12 pthread mutex unlock(mutex); // rilasciare il lock
```
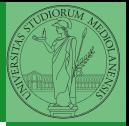

Bruschi Monga Re

**[Sincronizzazione](#page-2-0)** con monitor pthreads

[programming](#page-9-0)

 $(181.48)$   $(151.45)$   $(381.8)$ 

Il mutex è necessario per sincronizzare il controllo della condizione, altrimenti

 $1$  //  $T1$ <sup>2</sup> pthread mutex lock(mutex); <sup>3</sup> while (!predicate)  $4 / /$ <sup>5</sup> //  $_6$  pthread\_cond\_wait(condition, mutex);  $\quad /\! /$ 7 pthread\_mutex\_unlock(mutex); <sup>7</sup> //

```
1 / T22 //3 / /4 predicate = TRUE;
5 pthread cond signal(condition);
```
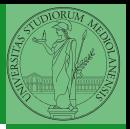

Bruschi Monga Re

**[Sincronizzazione](#page-2-0)** con monitor pthreads

282

- Il produttore smette di produrre se il buffer è pieno e deve essere avvisato quando non lo è piú (può ricominciare a produrre)
- $\bullet$  Il consumatore smette di consumare se il buffer è vuoto e deve essere avvisato quando non lo è piú (può ricominciare a consumare)
- 2 condition variable: buffer pieno e buffer vuoto (ne servono due perché pieno  $\neq \neg$  vuoto)

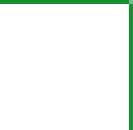

**[Sincronizzazione](#page-2-0)** con monitor pthreads

[programming](#page-9-0)

 $(1333)$ 

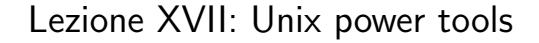

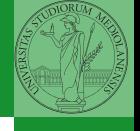

**[Sincronizzazione](#page-2-0)** con monitor pthreads

 $10224$ 

Pipe

```
295
  ls | sort
1 int main(void)\{2 int fd[2], nbytes; pid_t childpid;
3 char string \begin{bmatrix} \end{bmatrix} = "Hello, world!\n";
        char readbuffer[80];
5
6 pipe(fd);
\mathbf{f}(\text{fork}) == 08 /∗ Child process closes up input side of pipe ∗/
9 close(fd[0]);
10 write(fd[1], string, (\text{strlen}(\text{string})+1));
11 exit(0);
12 } else \{13 /* Parent process closes up output side of pipe */14 close(fd[1]);
15 n nbytes = read(fd[0], readbuffer, size of (readbuffer));
16 printf("Received string: %s", readbuffer);
17 }
18 return(0);
```
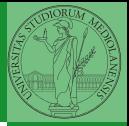

Bruschi Monga Re

**[Sincronizzazione](#page-2-0)** con monitor pthreads

# <span id="page-8-0"></span>Pipe (cont.)

\n
$$
\text{if}(\text{fork}) == 0
$$
\n
$$
\text{if}(\text{fork}) == 0
$$
\n
$$
\text{if}(\text{fork}) == 0
$$
\n
$$
\text{if}(\text{fork}) == 0
$$
\n
$$
\text{if}(\text{close}(0))
$$
\n
$$
\text{else}(0)
$$
\n
$$
\text{else}(0)
$$
\n
$$
\text{if}(\text{close}(0))
$$
\n
$$
\text{else}(0)
$$
\n
$$
\text{else}(0)
$$
\n
$$
\text{else}(0)
$$
\n
$$
\text{else}(0)
$$
\n
$$
\text{else}(0)
$$
\n
$$
\text{else}(0)
$$
\n
$$
\text{else}(0)
$$
\n
$$
\text{else}(0)
$$
\n
$$
\text{else}(0)
$$
\n
$$
\text{else}(0)
$$
\n
$$
\text{else}(0)
$$
\n
$$
\text{else}(0)
$$
\n
$$
\text{else}(0)
$$
\n
$$
\text{else}(0)
$$
\n
$$
\text{else}(0)
$$
\n
$$
\text{else}(0)
$$
\n
$$
\text{else}(0)
$$
\n
$$
\text{else}(0)
$$
\n
$$
\text{else}(0)
$$
\n
$$
\text{else}(0)
$$
\n
$$
\text{else}(0)
$$
\n
$$
\text{else}(0)
$$
\n
$$
\text{else}(0)
$$
\n
$$
\text{else}(0)
$$
\n
$$
\text{else}(0)
$$
\n
$$
\text{else}(0)
$$
\n
$$
\text{else}(0)
$$
\n
$$
\text{else}(0)
$$
\n
$$
\text{else}(0)
$$
\n
$$
\text{else}(0)
$$
\n
$$
\text{else}(0)
$$
\n
$$
\text{else}(0)
$$
\n
$$
\text{else}(0)
$$
\n
$$
\text{else}(0)
$$
\n
$$
\text{else}(0)
$$
\n
$$
\text{else}(0)
$$
\n
$$
\text{else}(0)
$$
\n
$$
\text{else}(0)
$$
\n
$$
\text{else}(0)
$$
\n
$$
\text{else}(0)
$$
\n

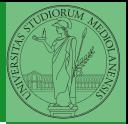

Bruschi Monga Re

**[Sincronizzazione](#page-2-0)** con monitor pthreads

# <span id="page-9-0"></span>Un vero linguaggio di programmazione

La shell è un vero (Turing-completo) linguaggio di programmazione (interpretato)

- Variabili (create al primo assegnamento, uso con \$, export in un'altra shell).
	- $\bullet x =$ "ciao";  $y = 2$ ; /bin/echo "\$x \$y \$x"
- $\bullet$  Istruzioni condizionali (valore di ritorno 0  $\rightsquigarrow$  true)

### ٠

**if** /bin/ls piripacchio; then /bin/echo ciao; **else** /bin/echo buonaser<mark>a Esticizi</mark>

297

- **·** Iterazioni su insiemi
	- for i in a b c d e; do /bin/echo  $$i$ ; done
- **•** Cicli
	- $\bullet$  /usr/bin/touch piripacchio
	- <sup>2</sup> while /bin/ls piripacchio; do
	- <sup>3</sup> /usr/bin/sleep 2
	- <sup>4</sup> /bin/echo ciao
	- <sup>5</sup> done & ( /usr/bin/sleep 10 ; /bin/rm piripacchio )

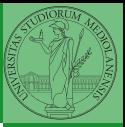

Bruschi Monga Re

Shell [programming](#page-9-0)

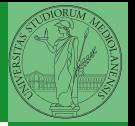

- [programming](#page-9-0) [Esercizi](#page-10-0)
- <span id="page-10-0"></span>**1** Per ciascuno dei file dog, cat, fish controllare se esistono nella directory bin (hint: usare /bin/ls e nel caso scrivere ''Trovato'')

 $(198.98)$ 

- <sup>2</sup> Consultare il manuale (programma /usr/bin/man) del programma /bin/test (per il manuale man test)
- <sup>3</sup> Riscrivere il primo esercizio facendo uso di test

# <span id="page-11-0"></span>Input e Output

In generale il paradigma UNIX permette alle applicazioni di fare I/O tramite:

## Input

- Parametri al momento del lancio
- Variabili d'ambiente
- File (tutto ciò che può essere gestito con le syscall open, read, write, close)
	- Terminale (interfaccia testuale)
	- Device (per es. il mouse potrebbe essere /dev/mouse)
	- Rete (socket)

### **Output**

- Valore di ritorno
- Variabili d'ambiente
- File (tutto ciò che può essere gestito con le syscall open, read, write, close)
	- Terminale (interfaccia testuale)
	- Device (per es. lo schermo in modalità grafica potrebbe essere /dev/fb)
	- [R](#page-15-0)[e](#page-16-0)[te](#page-8-0)[\(so](#page-17-0)[ck](#page-0-0)[et\)](#page-17-0)

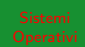

Bruschi Monga Re

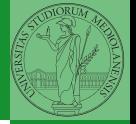

Ad ogni processo sono sempre associati tre file (già aperti)

- Standard input (Terminale, tastiera)
- Standard output (Terminale, video)
- Standard error (Terminale, video, usato per le segnalazione d'errore)

Possono essere rediretti

- $\bullet$  /usr/bin/sort  $<$  lista Lo stdin è il file lista
- $\bullet$  /bin/ls  $>$  lista Lo stdout è il file lista
- $\bullet$  /bin/ls piripacchio 2> lista Lo stderr è il file lista
- $\bullet$  (echo ciao & date; ls piripacchio) 2> errori 1>output

Bruschi Monga Re

A D A RESERVE F A RESERVE 300

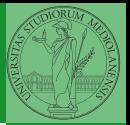

La pipe è un canale, analogo ad un file, bufferizzato in cui un processo scrive e un altro legge. Con la shell è possibile collegare due processi tramite una pipe anonima. Lo stdout del primo diventa lo stdin del secondo /bin/ls | sort ls −lR / | sort | more funzionalmente equivalente a ls −lR >tmp1; sort <tmp1 >tmp2; more<tmp2; rm tmp∗ Molti programmi copiano lo stdin su stdout dopo averlo elaborato: sono detti filtri.

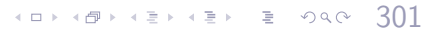

<span id="page-14-0"></span>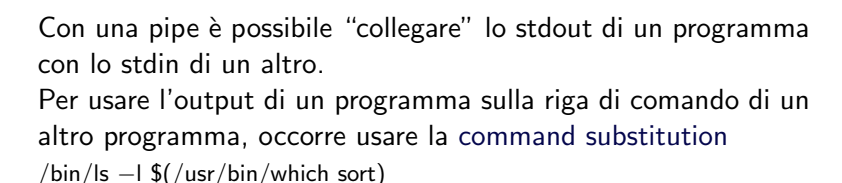

402 402 452 452 5 2040 302

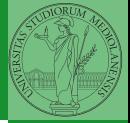

Bruschi Monga Re

### <span id="page-15-0"></span>Esercizi

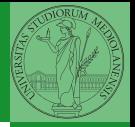

- Verificare qual è il valore di ritorno di una *pipeline*, anche in caso che qualcuno dei "filtri" fallisca.
- **2** Scrivere una *pipeline* di comandi che identifichi il le informazioni sul processo dropbear (ps, grep)
- **3** Scrivere una *pipeline* di comandi che identifichi il solo processo con il PPID piú alto (ps, sort, tail)
- <sup>4</sup> Ottenere il numero totale dei file contenuti nelle directory /usr/bin e /var (ls, wc, expr)
- <sup>5</sup> Si immagini di avere un file contenente il sorgente di un programma scritto in un linguaggio di programmazione in cui i commenti occupino intere righe che iniziano con il carattere #. Scrivere una serie di comandi per ottenere il programma senza commenti. (grep)
- /usr/bin e /var (du, c[ut](#page-14-0)[\)](#page-16-0)<br>(du, cut) → <d> <d> <d> {d} <d> {d} <d> {d} <d> {d} <d> <sup>6</sup> Ottenere la somma delle occupazioni dei file delle directory

Bruschi Monga Re

[programming](#page-9-0) [Esercizi](#page-15-0)

### <span id="page-16-0"></span>Tabella riassuntiva

Prog.  $ls(1)$ 

touch

 $\frac{\text{which}}{\text{ps}}$  (1)

grep

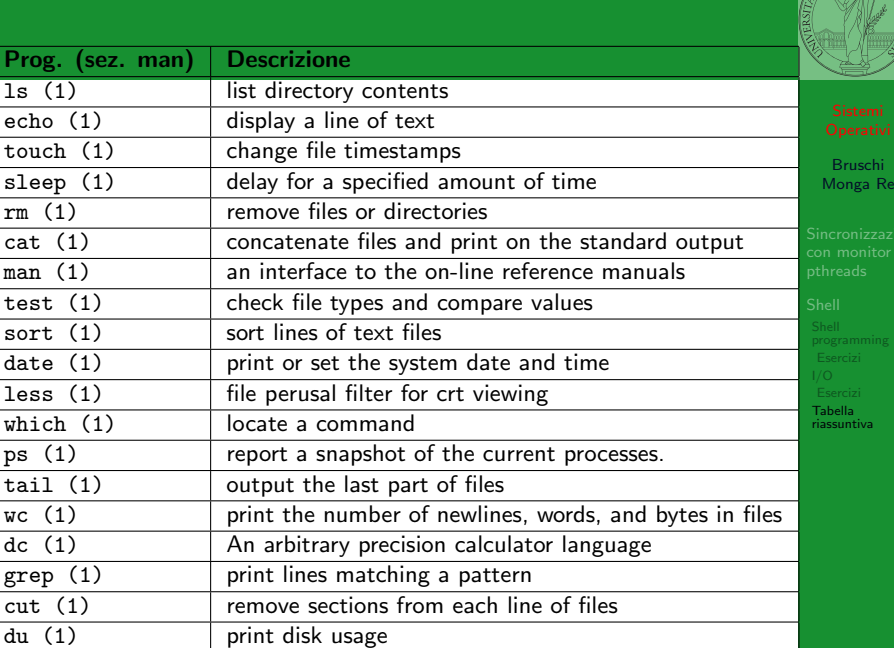

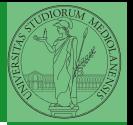

Tabella [riassuntiva](#page-16-0)

- <span id="page-17-0"></span>"A Brief Introduction to Unix (With Emphasis on the Unix Philosophy)", Corey Satten [http:](http://staff.washington.edu/corey/unix-intro.pdf) [//staff.washington.edu/corey/unix-intro.pdf](http://staff.washington.edu/corey/unix-intro.pdf)
- [http://en.wikipedia.org/wiki/Unix\\_philosophy](http://en.wikipedia.org/wiki/Unix_philosophy)
- "The UNIX Time-Sharing System", Ritchie; Thompson [http:](http://www.cs.berkeley.edu/~brewer/cs262/unix.pdf)

[//www.cs.berkeley.edu/~brewer/cs262/unix.pdf](http://www.cs.berkeley.edu/~brewer/cs262/unix.pdf)

305